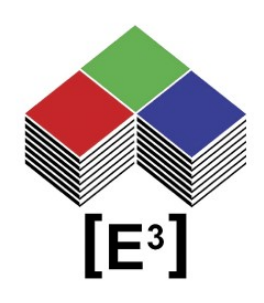

# **Fixed & User-Defined Character Sets Application Note**

# TABLE OF CONTENTS

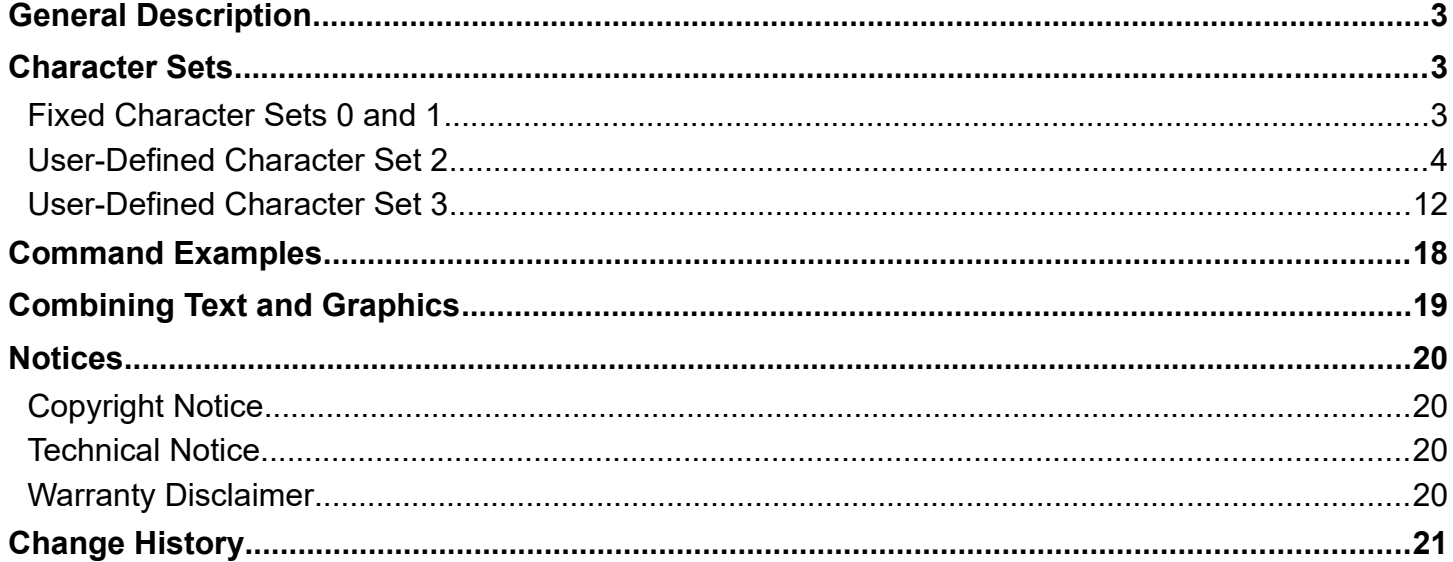

# <span id="page-2-0"></span>**GENERAL DESCRIPTION**

The CC0064 Controller allows you to control Sxnnnn switches. Besides downloading bitmap images you may wish to write text directly to the display or a portion thereof. To allow this the CC0064 controller contains four character sets, 2 fixed and up to 2 user-defined.

The fixed internal character sets are called **Charset0** and **Charset1**. The two optional user-defined character sets are designated **Charset2** and **Charset3**.

The character sets allow you to write text strings of a given length to a specific location on the LCD display by using the 0x64 command (see below).

## <span id="page-2-2"></span>**CHARACTER SETS**

Character sets are defined as fixed segment text displays within the LCD pixel matrix as either a 5x8 or 10x16 pixel font. Characters are written in the position specified with the increment value of the command (default increment = 0 must be specified as part of the 0x64 command) and autoincremented. See Command Examples below.

The character sets are valid for all Sxnnnn LCD keys regardless of resolution. Consequently, you can fit 6 characters of Charset0 and Charset2 into the 36x24 pixel matrix of a SA3624 key while 10 characters of the same character sets fit into the matrix of a SA6432 switch.

#### <span id="page-2-1"></span>**Fixed Character Sets 0 and 1**

 $1"$ #\$%&' $0*$ +.- $J$  $0123456789::\leq~\geq~?$ @ABCDEFGHIJKLMNO PORSTUVWXYZ[\]^ abcdefghijklmno parstuvwxyz{|}~

i¢£×¥¦§∵©ª∝¬-®¯  $0+23$  |  $\frac{1}{2}$  |  $40\frac{1}{4}\frac{1}{2}\frac{3}{4}$ ÀÁÂÄÄÃÆÇÈÉÊËÌÍÎÏ ĐÑÒÓÔÖÖXØÙÚÛÜÝÞß

 $!$ "#\$%&'()\*+,-./  $0123456789$  :  $\leq$  = >? @ABCDEFGHIJKLMNO PQRSTUVWXYZN1^\_ abcdefghijklmno pqrstuvwxyz{|}~

i¢£¤¥¦§¨©ª≪⊣-®¯ °±ªª´µ¶∙j≛º≫¼½¾¿<br>ÀÁÂÃÄÅÆÇÈÉÊËÌÍÎĬ ÐÑÒÓÔÕÖרÙÚÛÜÝÞB

Character sets 0 and 1 (see below) are fixed and cannot be changed. The 0x64 command (see Command Examples) is used to write the text to the specified location in the switch.

#### <span id="page-3-0"></span>**User-Defined Character Set 2**

The **Charset2** is defined as a 5 x 8 pixel character set and uses memory locations 0xEB...0xEF to store 192 characters from the **ISO/IEC 8859-1 (Latin-1)** code page**.** 

The characters for **Charset2** are assigned by their position within a 64 x 32 pixel black & white monochrome bitmap stored in the corresponding memory locations of the controller. In the example below, the 192 characters are defined and saved in bitmaps Charset2 EB.bmp to Charset2 EF.bmp based on the Times New Roman Regular font.

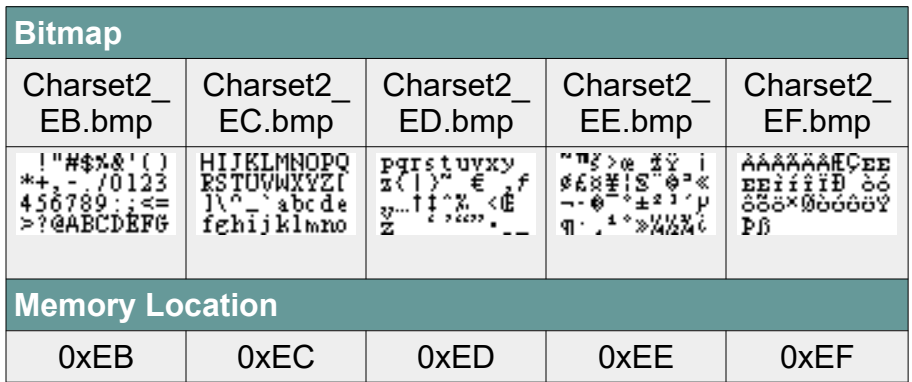

The layout of the bitmap follows the following pattern:

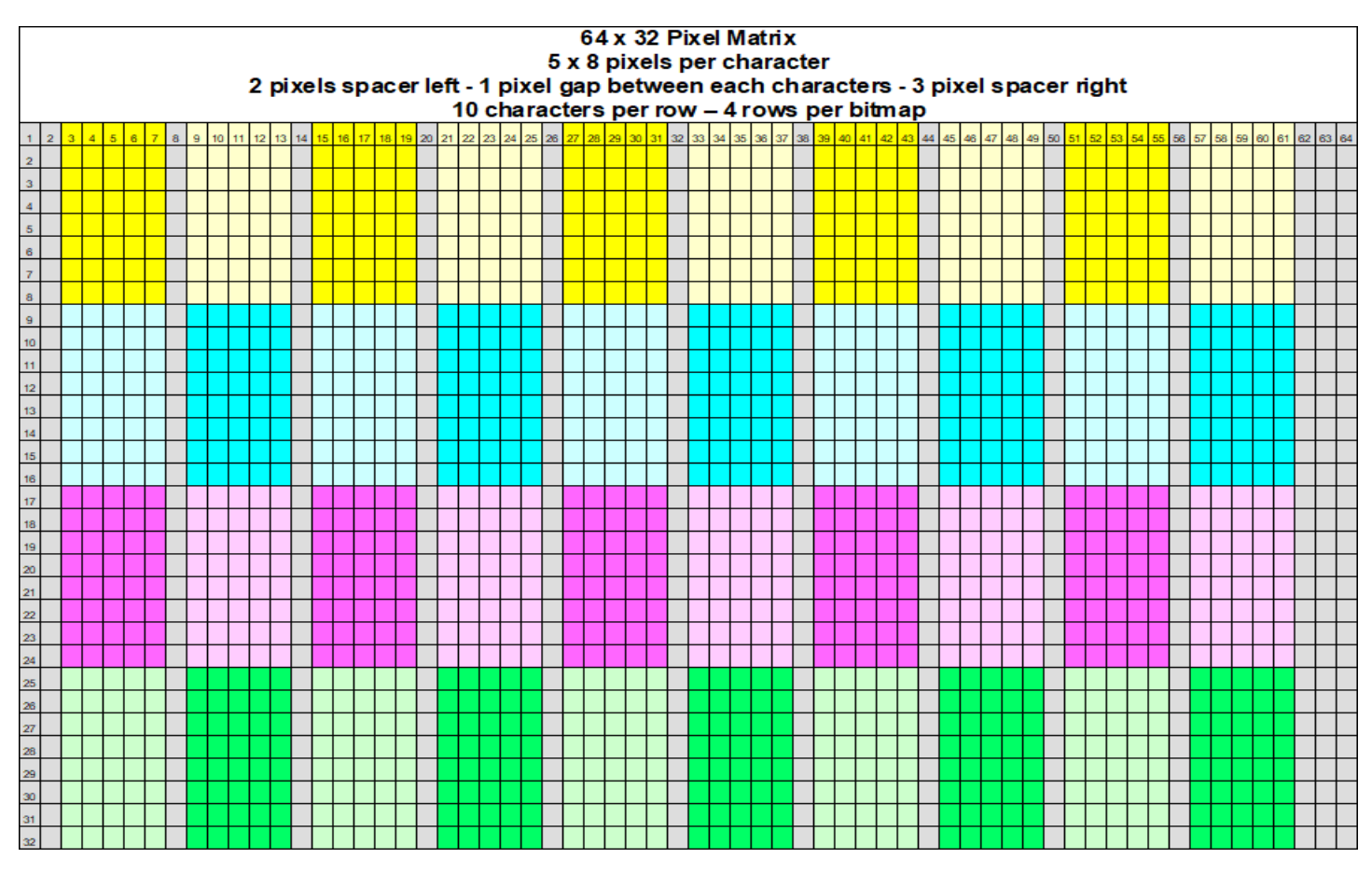

Here are the corresponding five bitmaps enlarged that define this character set:

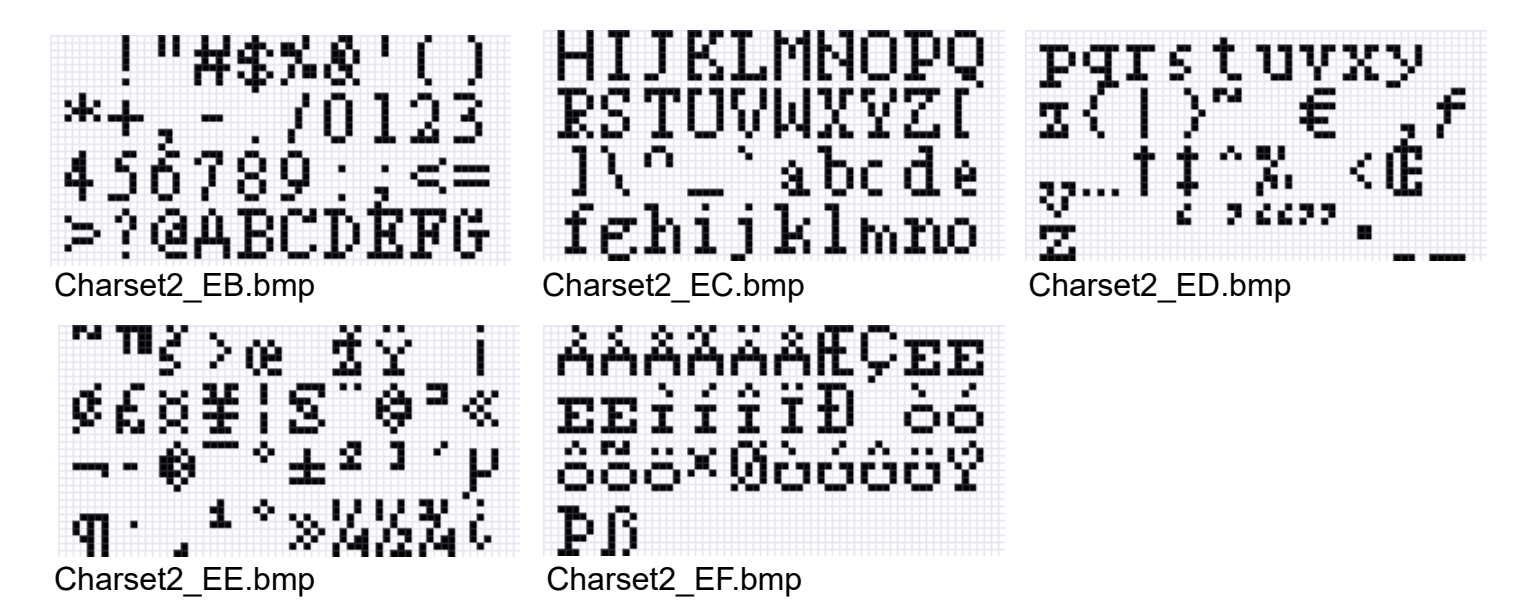

The bitmaps must be stored in the correct memory location. In order to do this, the bitmap must first be sent to an LCD key using the 0x40 command. Once the bitmaps has been transmitted (and while still in the image buffer of the controller) it can be stored in the bitmap library using the 0xF5 command.

The command sequence for bitmap Charset2 EB.bmp sent to Key number 1 and then stored in memory location 0xEB is shown on the next page. The procedure is the same for all subsequent character set bitmaps.

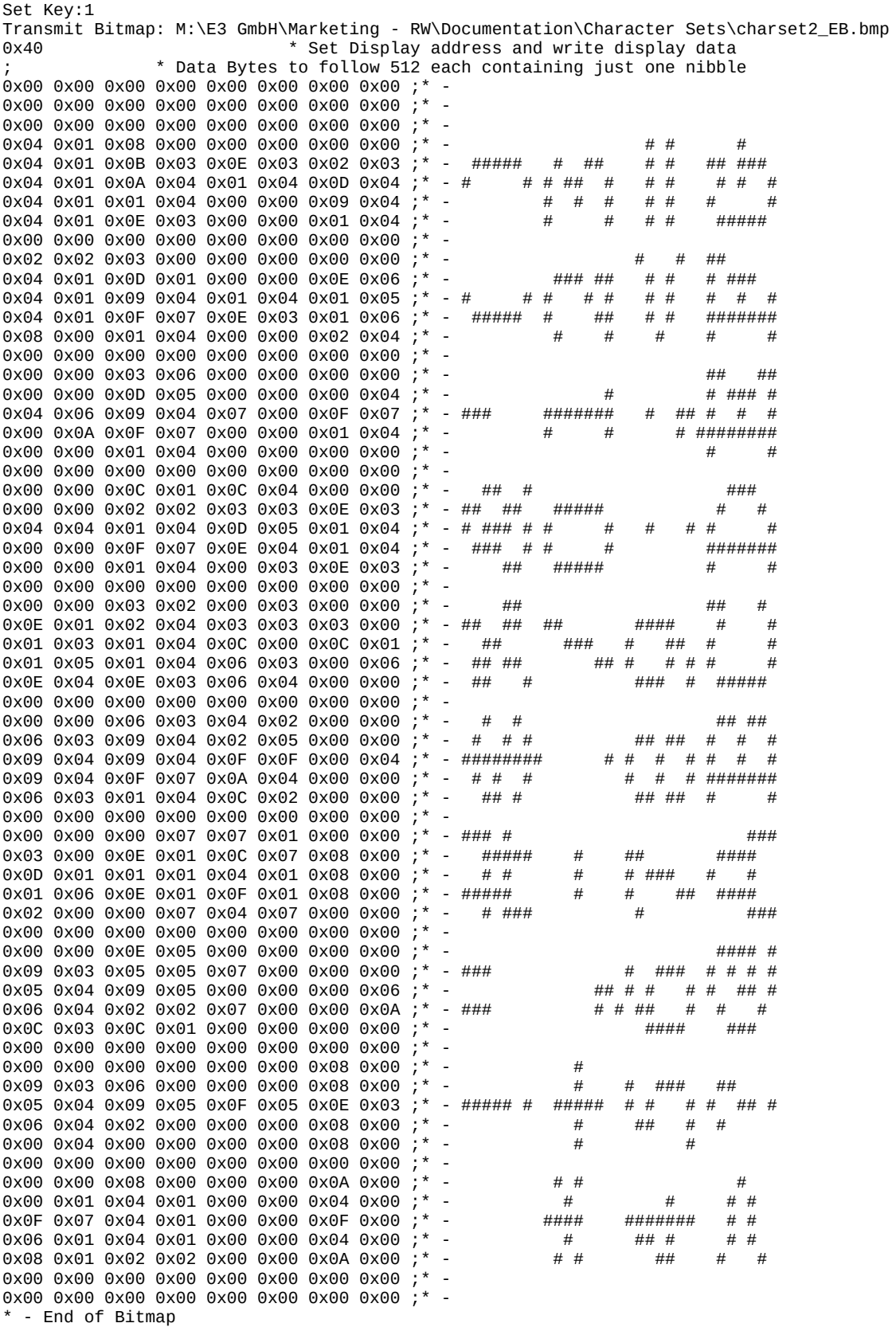

0xF5 0xEB 0xFE ; store image in display buffer in bitmap library location 0xEB and terminate command

Repeat for the other bitmaps of the character set to store them in the respective memory locations..

You can now use the characters stored in the bitmaps to write text to the LCD keys using the 0x64 command as described in the Command Examples below. The following tables show the ASCII characters, their hex codes as well as as the memory locations and bitmap names for this Charset2. Please note that in the **ISO/IEC 8859-1 (Latin-1)** code page, Hex codes 80 to 9F are not defined and the corresponding characters, therefore, shifted to addresses A0 to FF.

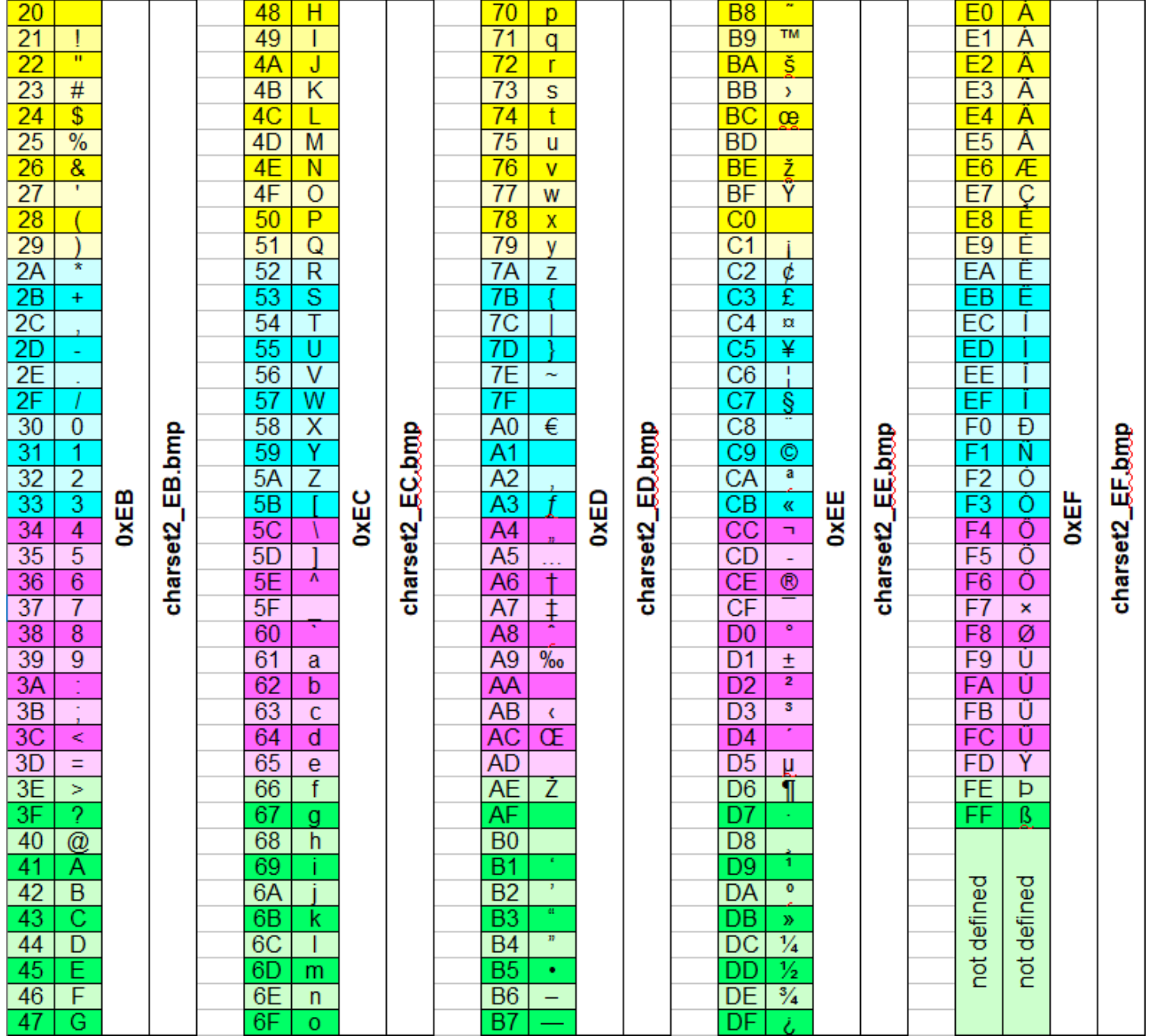

You can download this Charset2 **[here](https://www.e3-keys.com/files/Charset2.zip)** together with an e3t file that transmits the bitmaps to the corresponding library address.

#### <span id="page-7-0"></span>**User-Defined Character Set 3**

The **Charset3** is defined as a 10 x 16 pixel character set and uses memory locations 0xF0...0xFF to o store up to 192 ASCII characters from the **ISO/IEC 8859-1 (Latin-1) code page.**

The characters for **Charset3** are assigned by their position within a 64 x 32 pixel black & white monochrome bitmap stored in the corresponding memory locations of the controller. In the example below, the 192 characters are defined based on the Bahnschrift SemiBold Condensed Italic font and saved in bitmaps Charset3 F0.bmp to Charset3 FF.bmp.

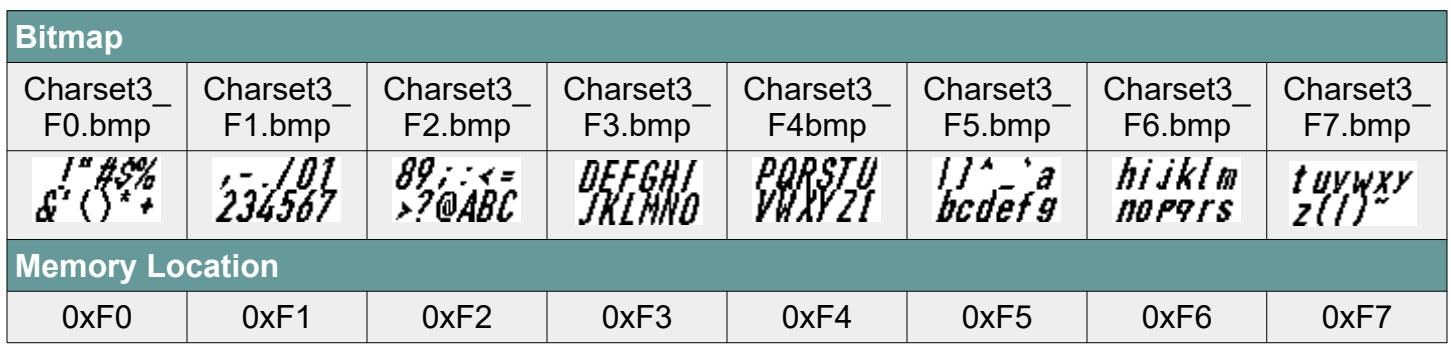

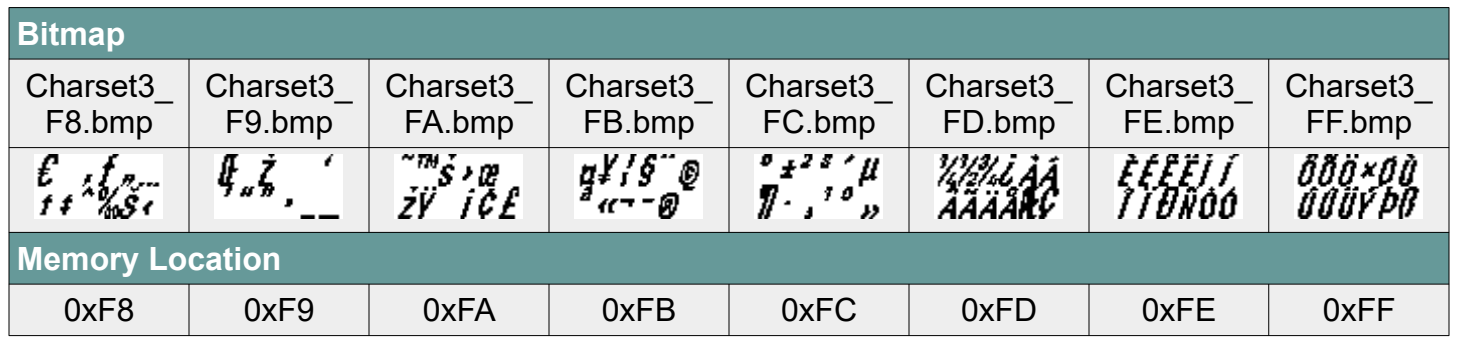

The layout of the bitmap follows the following pattern:

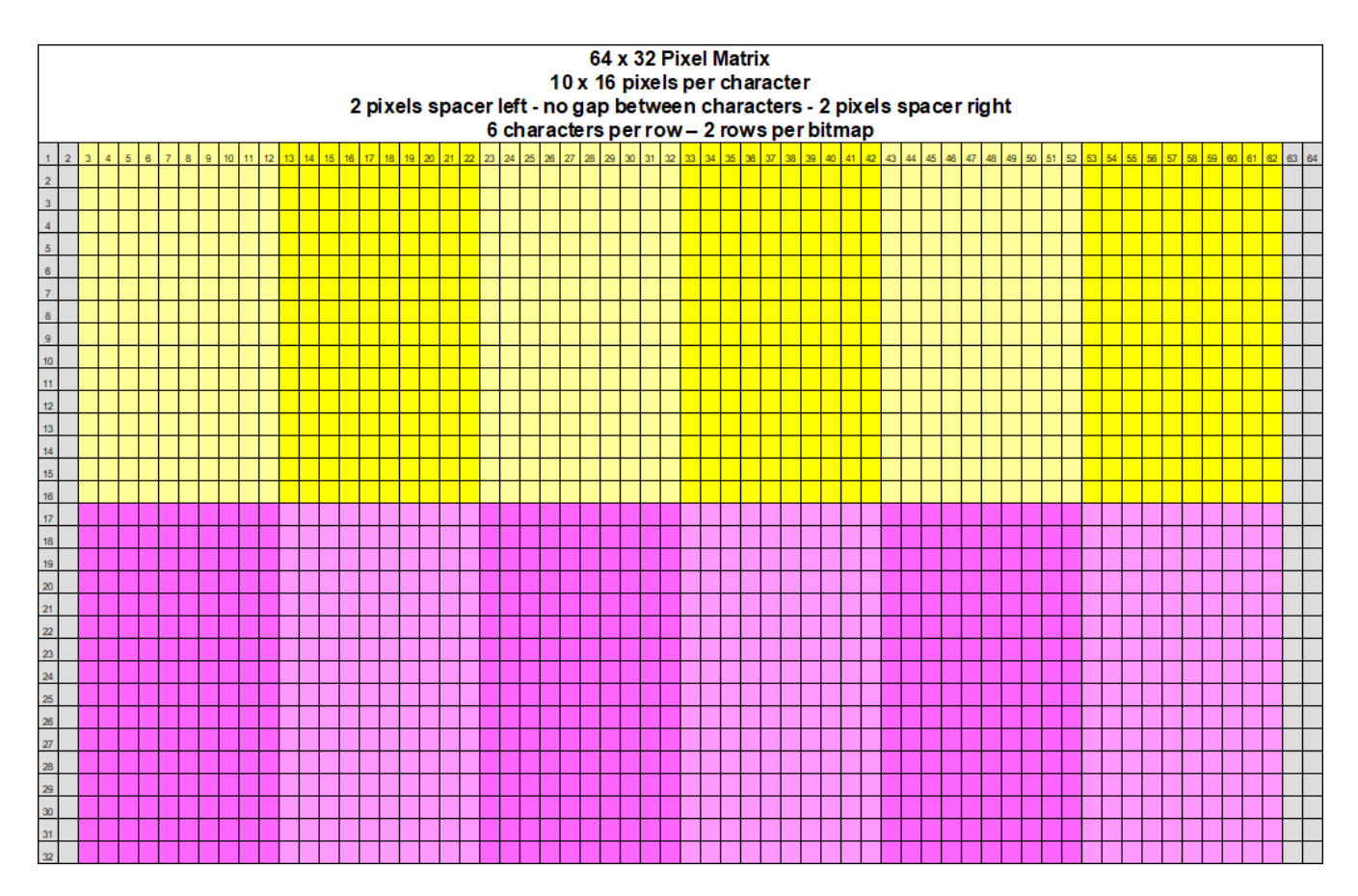

Here is an enlarged view at the corresponding bitmaps that define this character set:

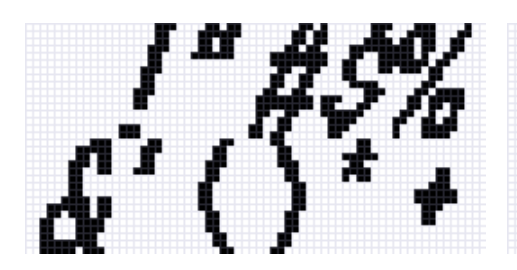

Charset3\_F0.bmp Charset3\_F1.bmp Charset3\_Charset3\_F2.bmp

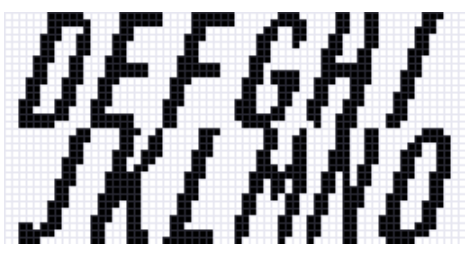

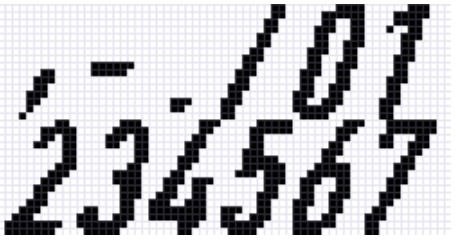

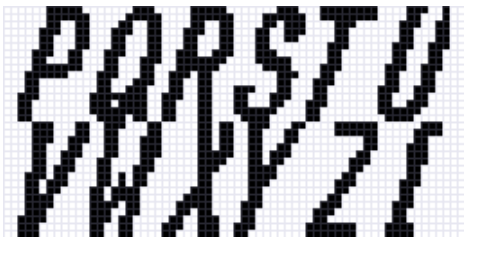

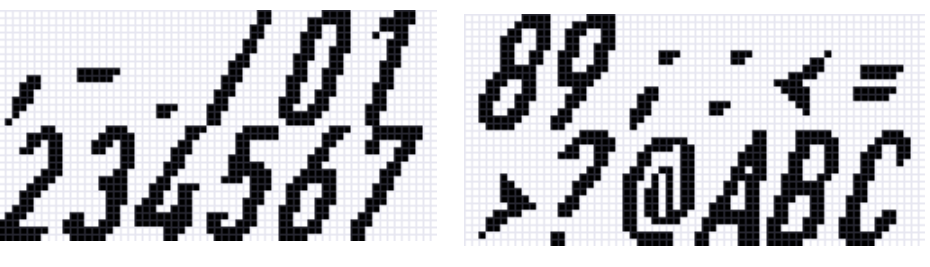

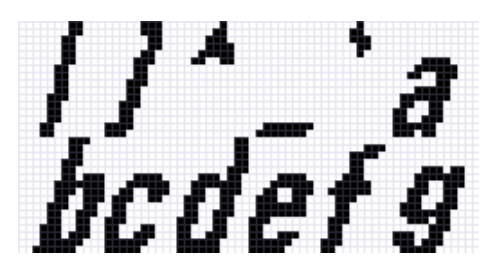

Charset3\_F3.bmp Charset3\_F4.bmp Charset3\_F5.bmp

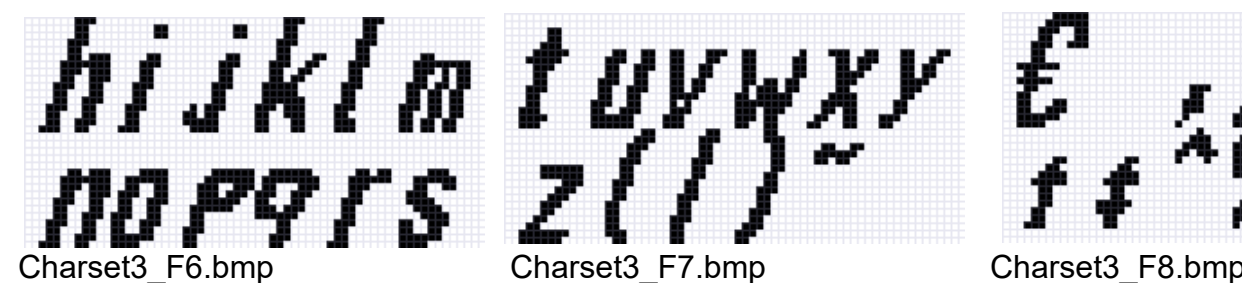

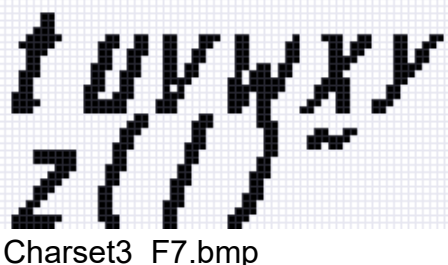

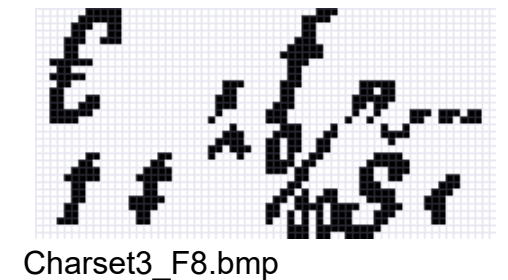

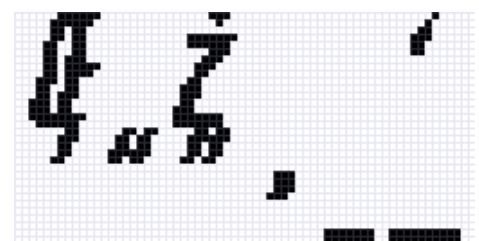

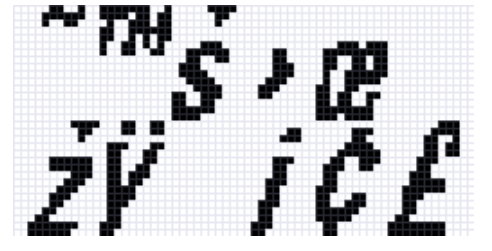

Charset3\_F9.bmp Charset3\_FA.bmp Charset3\_FB.bmp

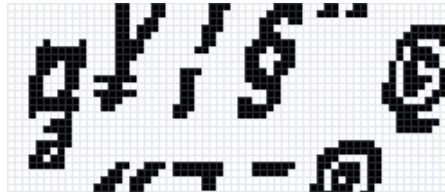

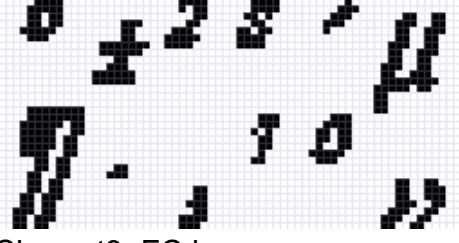

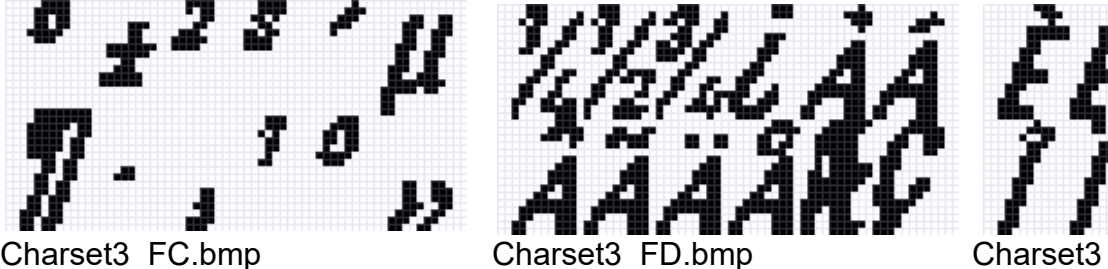

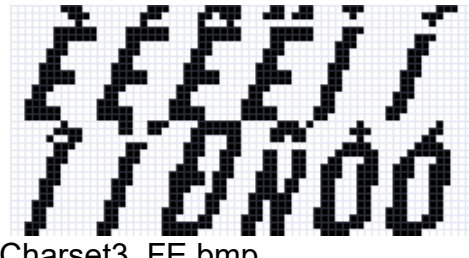

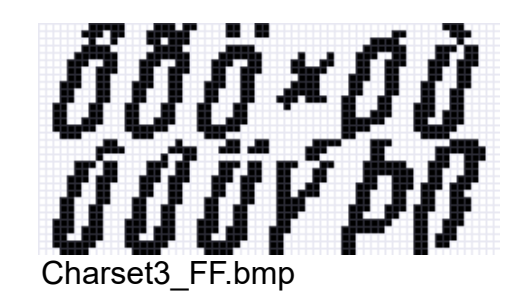

The bitmaps must be stored in the correct memory location. In order to do this, the bitmap must first be sent to an LCD key using the 0x40 command. Once the bitmaps has been transmitted (and while still in the image buffer of the controller) it can be stored in the bitmap library using the 0xF5 command.

The command sequence for bitmap Charset2 F0.bmp sent to Key number 1 and then stored in memory location 0xEB is shown below. The procedure is the same for all subsequent character set bitmaps for both Charset2 and Charset3.

Set Key :1 Transmit Bitmap: Charset3\_F0.bmp<br>0x40 \* Se 0x40 \* Set Display address and write display data ; \* Data Bytes to follow 512 each containing just one nibble 0x00 0x00 0x00 0x00 0x00 0x00 0x00 0x00 ;\* -

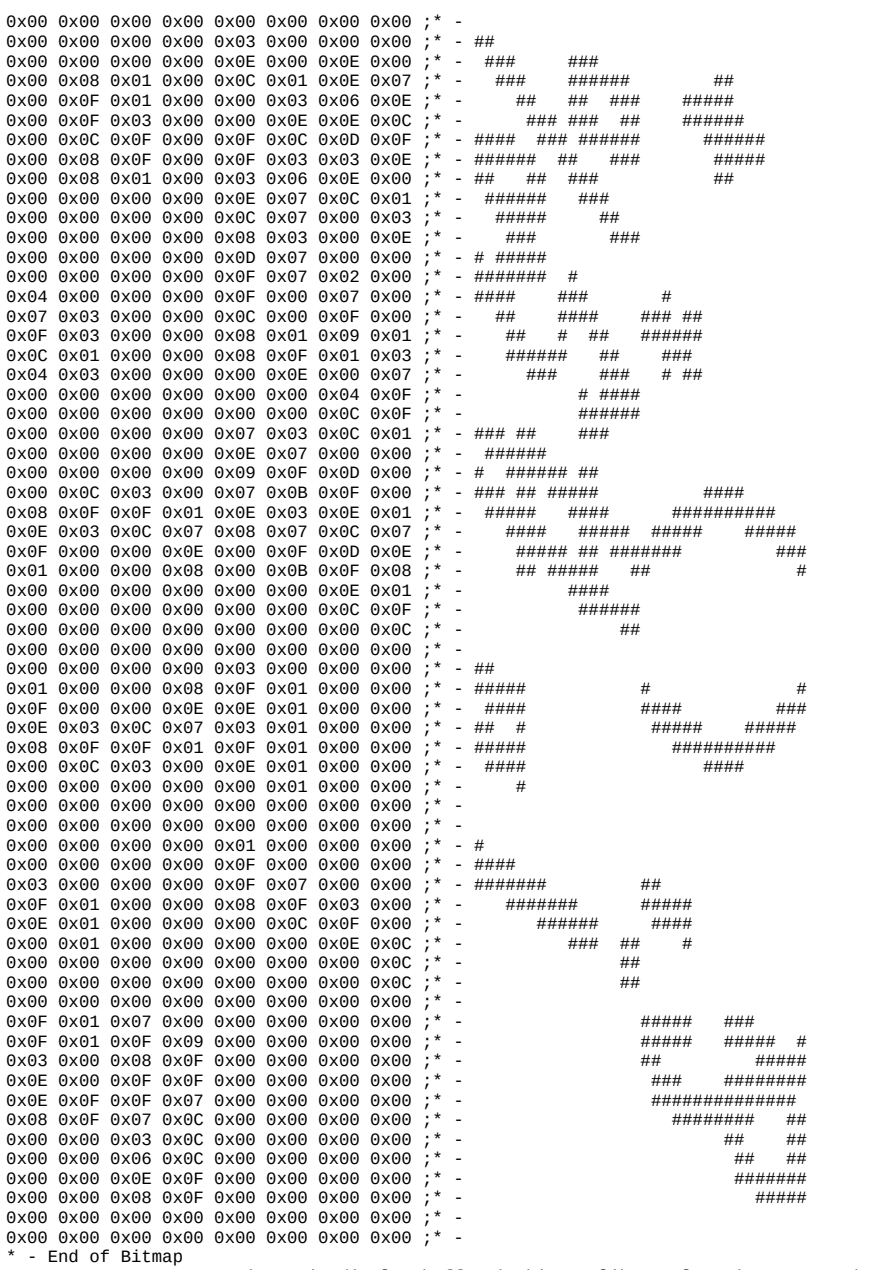

\* - End of Bitmap 0xF5 0xF0 0xFE ; store image in display buffer in bitmap library location 0xEB and terminate command

Repeat for the other bitmaps of the character set to store them in the respective memory locations.

You can now use the characters stored in the bitmaps to write text to the LCD keys using the 0x64 command as described in the Command Examples below. The following tables show the ASCII characters, hex codes as well as as the memory locations and bitmap names for this Charset2. Please note that in the **ISO/IEC 8859-1 (Latin-1)** code page, Hex codes 80 to 9F are not defined and the corresponding characters, therefore, shifted to addresses A0 to FF

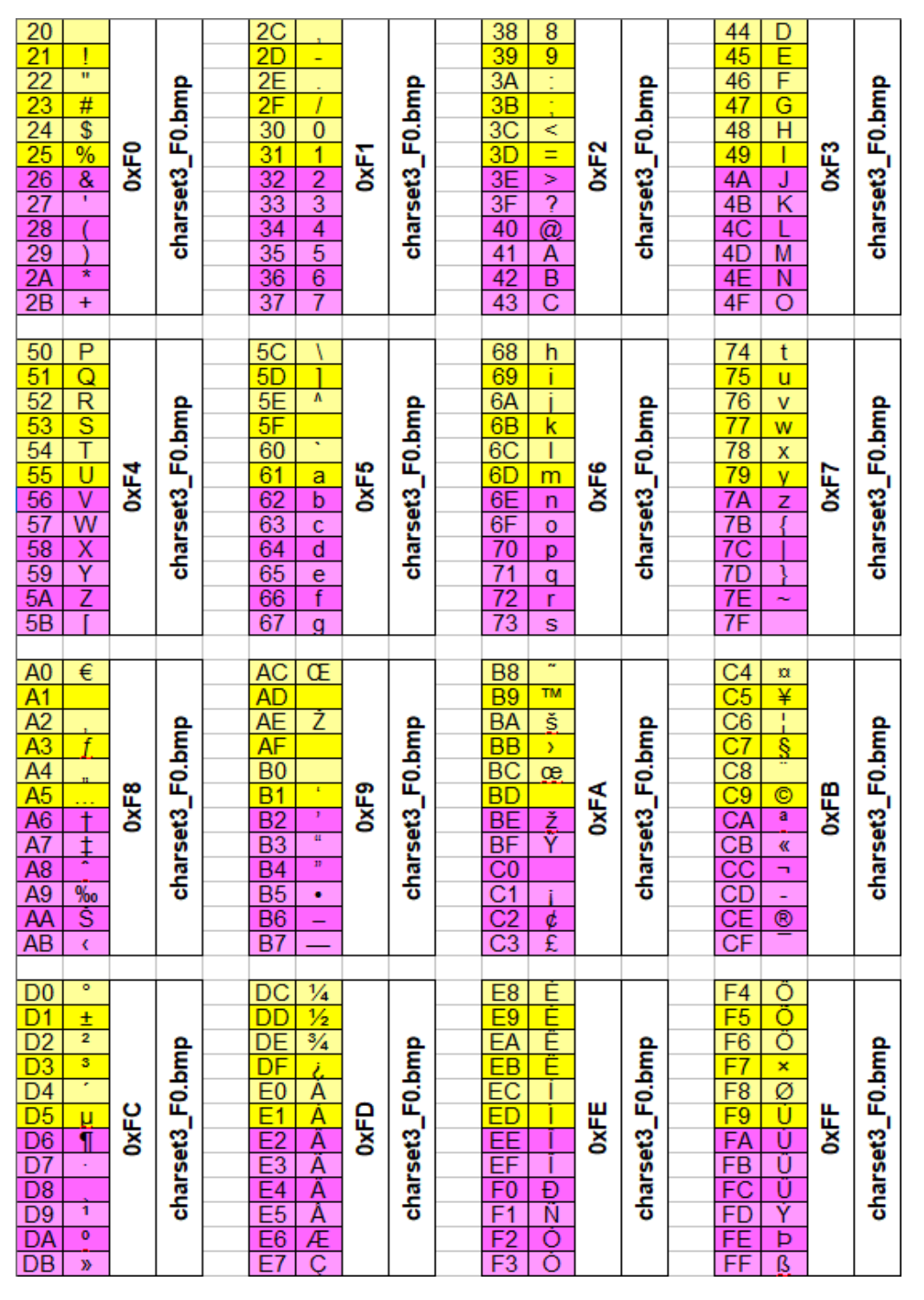

You can download this Charset3 **[here](https://www.e3-keys.com/files/Charset3.zip)** together with an e3t file that transmits the bitmaps to the corresponding library address.

### <span id="page-12-0"></span>**COMMAND EXAMPLES**

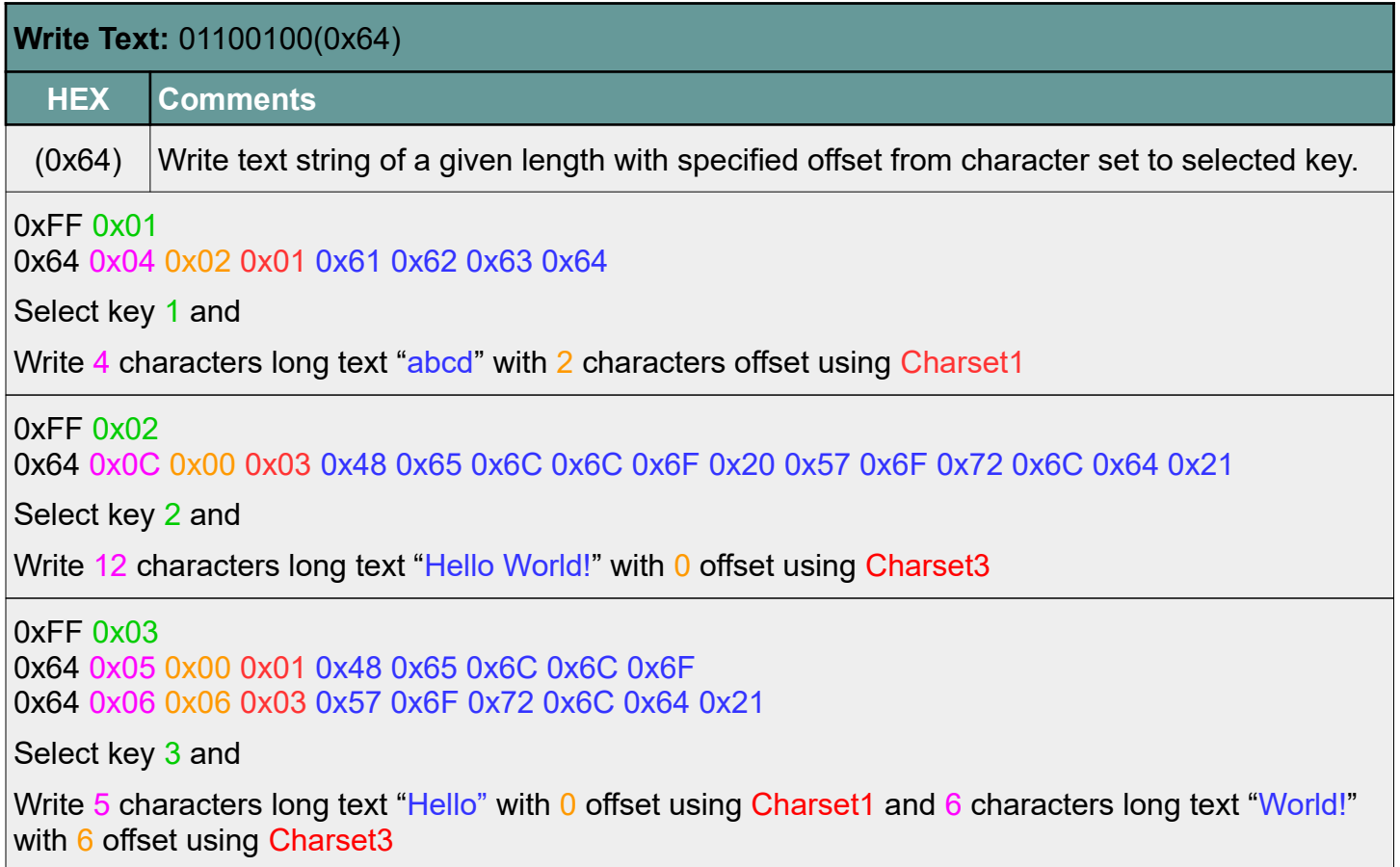

## <span id="page-13-0"></span>**COMBINING TEXT AND GRAPHICS**

When transmitting bitmaps or text to the LCD keys the data is first stored in the graphics buffer of the controller and then sent to the LCD display of the keys. The data remains in the graphics buffer after transmission until it is overwritten. This means that you can overwrite a portion of that bitmap with text characters. The offset will not affect the previous bitmap "background".

Below is an example of a bitmap creating a label for a temperature readout. The bitmap has previously stored in the bitmap library using the 0xF5 command. The TEMP.bmp defines a label \*top part of the bitmap) and the readout in degrees Centigrade (bottom right half of bitmap) as a graphic leaving an open area in the bottom left of the bitmap for the actual temperature readout, which can be changed dynamically.

In our example, the bitmap is stored in the image library and the incremental readings "+18", "+19" and "+20" are written into the display after the TEMP bitmap has been displayed. We are also incrementally changing the background color to provide color context for the increase in temperature. You may want to add a delay to better see the change.

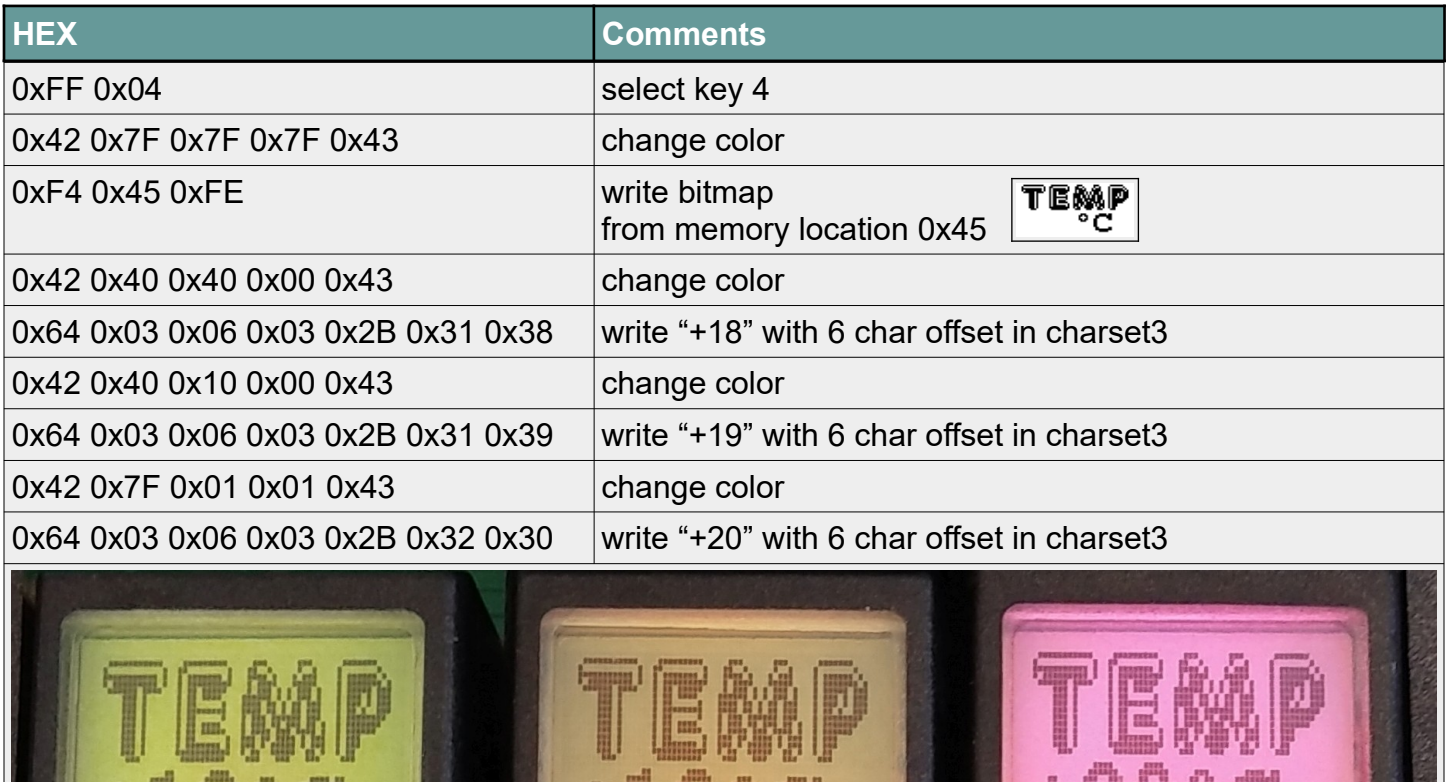

### <span id="page-14-3"></span>**NOTICES**

### <span id="page-14-2"></span>**Copyright Notice**

© 2022 Copyright [E³] Engstler Elektronik Entwicklung GmbH. All rights reserved.

*[E³], The Third Evolution*™ and *Legacy Mode*™ are trademarks of [E³]. *The Keys to Intelligence*™ is a trademark of I/O Universal Technologies, Inc. used with permission. All other trademarks are property of their respective owners.

No part of this publication may be copied, photocopied, reproduced, translated or reduced to any electronic medium or machine-readable form without the expressed written consent of [E<sup>3</sup>] Engstler Elektronik Entwicklung GmbH.

### <span id="page-14-1"></span>**Technical Notice**

This datasheet is intended for technically qualified personnel trained in the field of electronics.

The knowledge of electronics and the technically correct implementation of the content of this datasheet are required for problem free installation, implementation and safe operation of the described product. Only qualified personnel have the required knowhow to implement the specifications given in this data sheet.

For clarity, not all details regarding the product or its implementation, installation, operation, or maintenance have been included. Should you require additional information or further assistance, please contact your local  $[E^3]$  distributor or  $[E^3]$ Engstler Elektronik Entwicklung GmbH at **[techsupport@e3-keys.com](mailto:techsupport@e3-keys.com)**. You may also visit our website at **[www.e3-keys.com](http://www.e3-keys.com/).**

### <span id="page-14-0"></span>**Warranty Disclaimer**

[E³] ENGSTLER ELEKTRONIK ENTWICKLUNG GMBH grants no warranty with respect to this data sheet, neither explicit nor implied, and it is not liable for direct or indirect damages. Some states do not grant the exclusion of incidental or consequential damages and, therefore, this statement may not be valid in such cases.

This data sheet has been produced with all due care. However, since errors cannot be excluded, [E³] Engstler Elektronik Entwicklung GmbH does not grant any warranty or accept any legal responsibility or liability in any form for erroneous statements herein.

### <span id="page-15-0"></span>**CHANGE HISTORY**

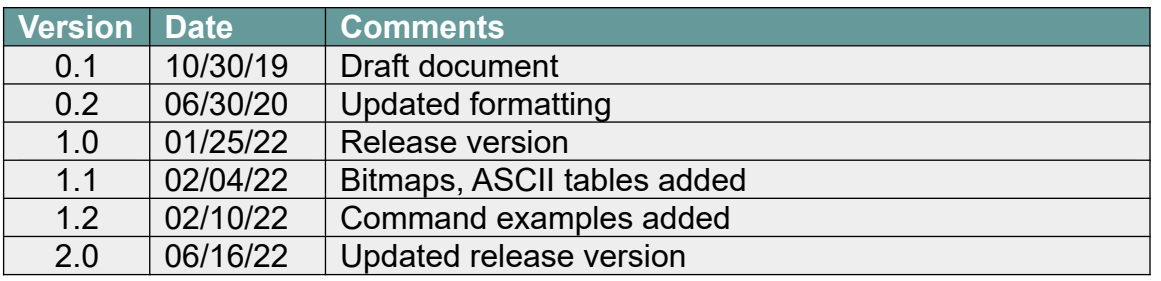

**[E³] Engstler Elektronik Entwicklung GmbH** Industriering 7 ● 63868 Grosswallstadt ● Germany **[WWW.E3-KEYS.COM](http://www.e3-keys.com/)**